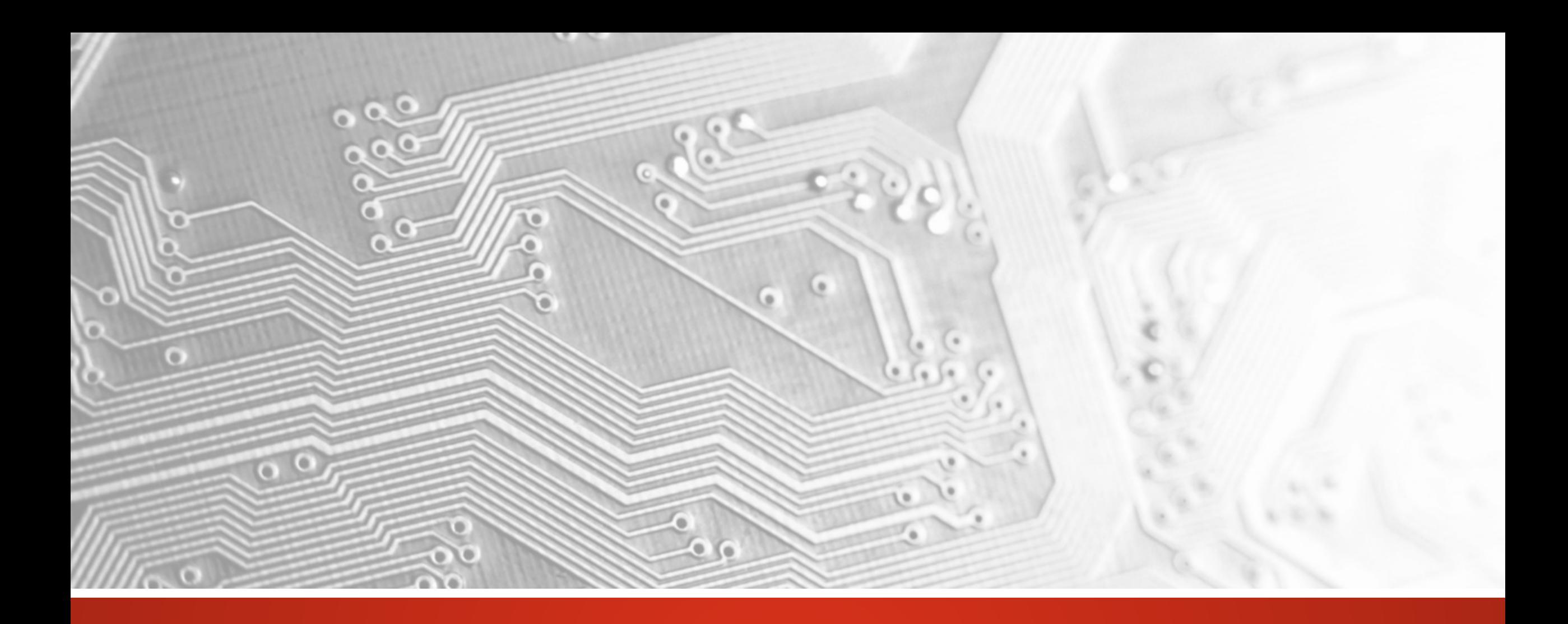

Mars 2018

# UcamX

## Version 2018.03

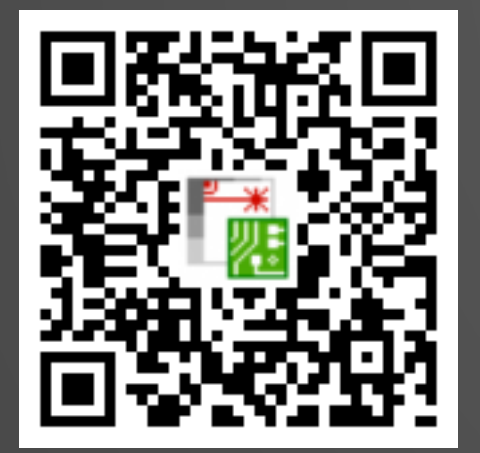

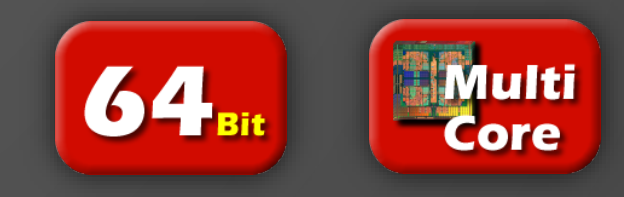

#### Engagement vis-à-vis d'une mise à jour régulière

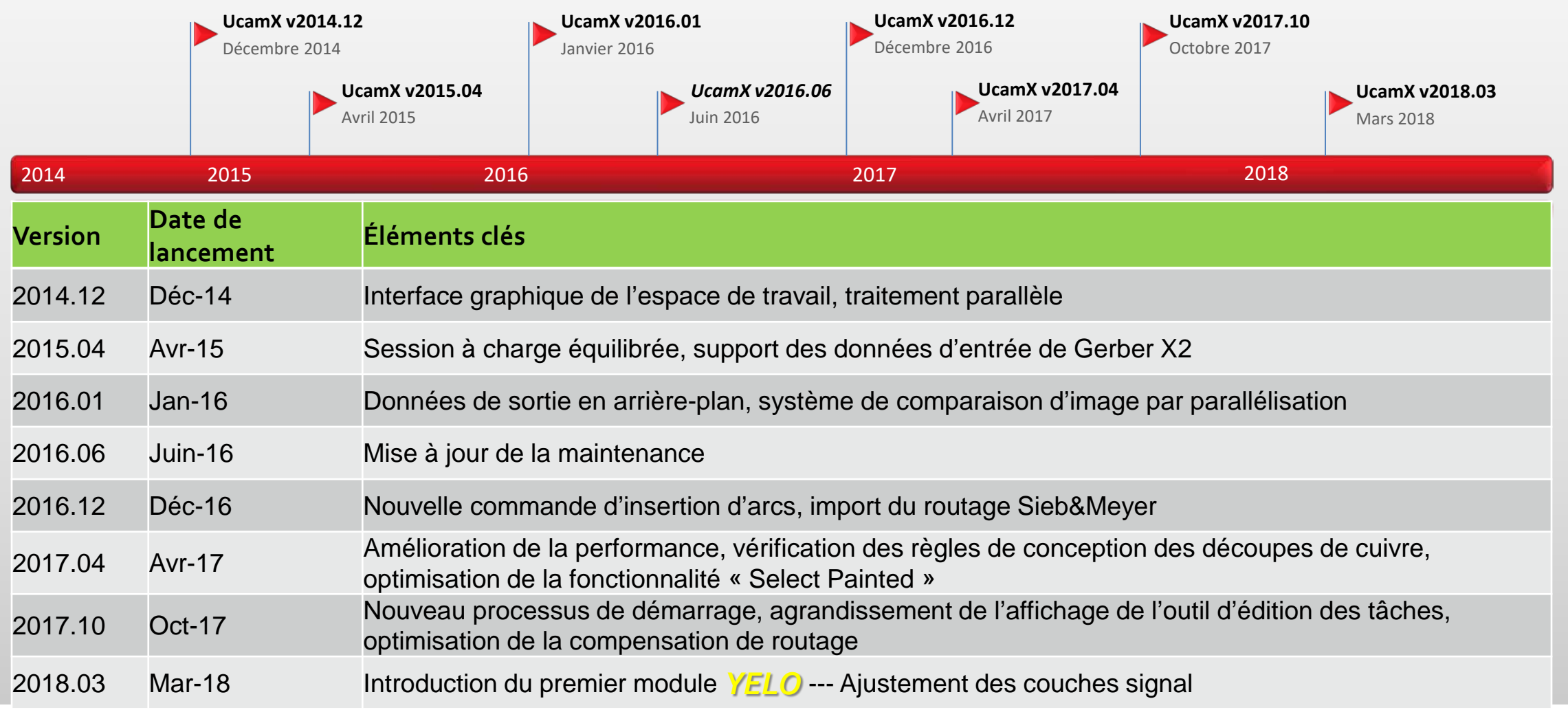

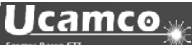

#### Vue d'ensemble

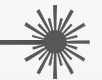

- *YELO*  Qu'est-ce ?
- *YELO* Introduction de l'ajustement des couches signal
- Échantillon de script pour créer des ouverture dans un détourage
- Échantillon de script pour prendre en charge la conversion des pastilles de contour en pastilles COMplexes
- Améliorations des règles de conception, des modèles, de l'Hyperscript, de l'import Eagle et de l'outil d'optimisation des marquage des composants
- et plus encore...

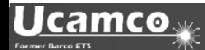

#### *YELO* – Qu'est-ce ?

Imaginez que vous puissiez…

- réduire les délais de FAO jusqu'à 30 %
- obtenir un meilleur rendement de production
- proposer des cartes de circuits imprimés plus fiables
- améliorer de manière significative l'agencement des circuits en quelques minutes seulement

Grâce à *YELO* c'est désormais possible…

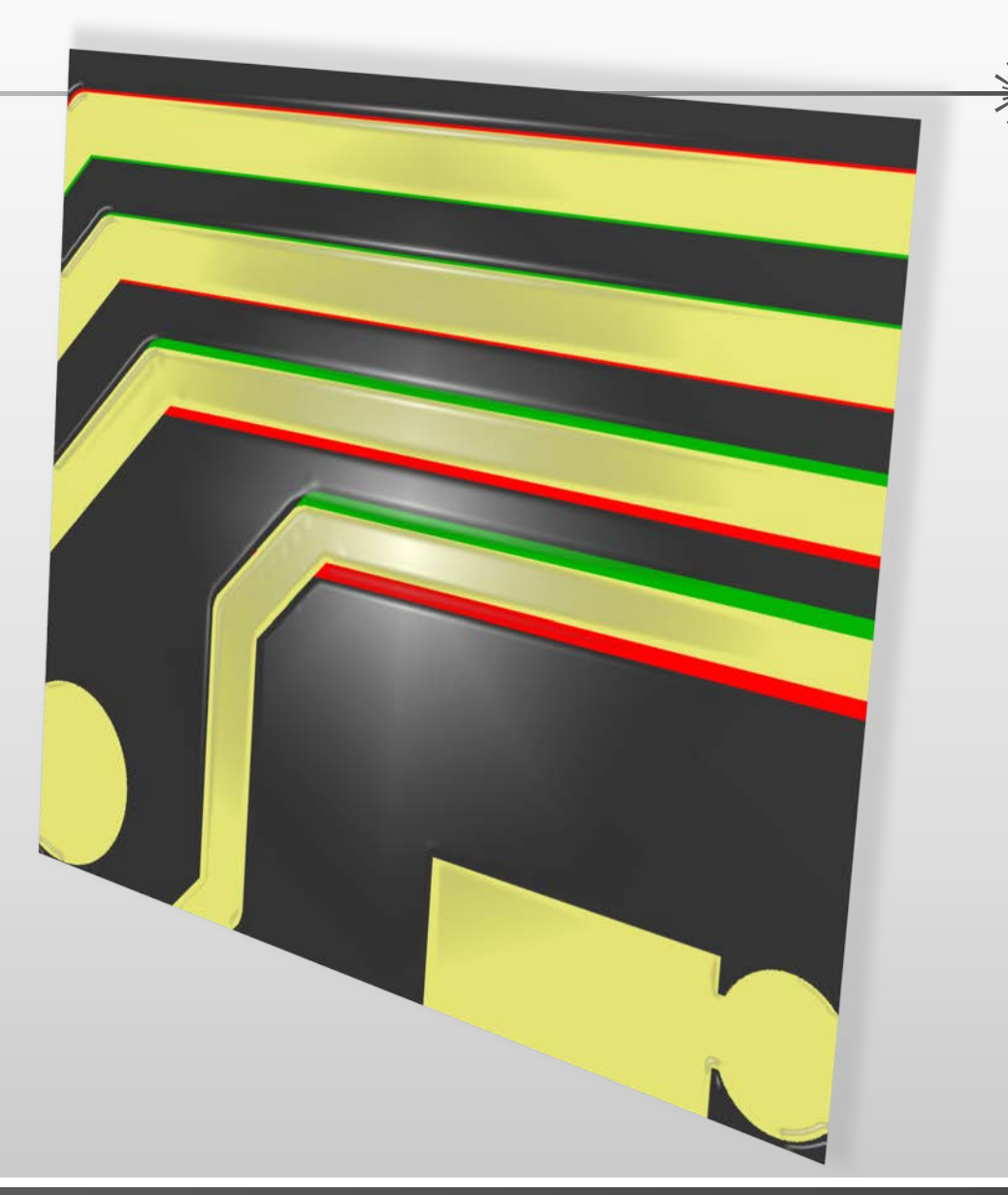

*YELO* – Qu'est-ce ?

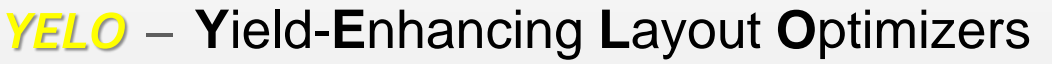

(optimisation de l'agencement pour un meilleur rendement)

- Toute nouvelle suite de modules logiciels pour optimiser l'agencement automatisé des cartes de circuits imprimés
- Approche « tout-en-un » unique flux de travail hautement automatisé, intégré et industrialisé avec une intervention humaine minime
- Optimisation de l'agencement pour un meilleur rendement
- Avec un flux de production inégalé
- Sans compromettre les résultats

UcamX v2018.03 introduit la première série de modules d'optimisation de l'agencement pour un meilleur rendement…

## Ajustement des couches de signal

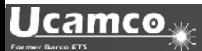

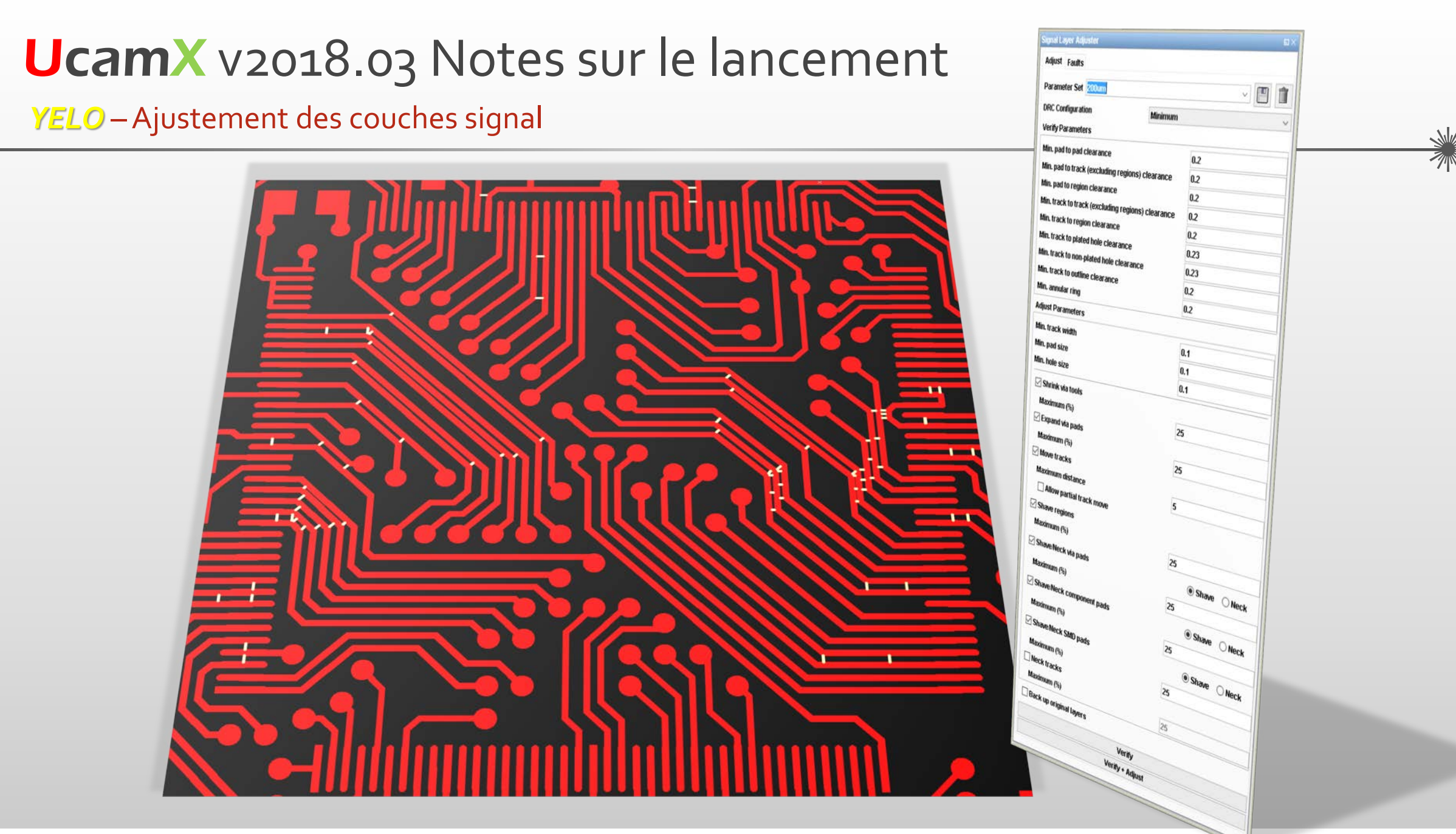

**Ucamco** 

- Module *YELO* tout-en-un, entièrement automatique
- Harmonise les couches de signal par rapport au cahier des narges en termes de conception de manière entièrement automatique
- Tous les paramètres de vérification et d'ajustement sont saisis depuis une interface utilisateur centrale unique
- Différents réglages et valeurs peuvent être enregistrés dans un jeu de paramètres pour une récupération rapide et une réutilisation ultérieure facile
- Les vérifications et les valeurs peuvent être téléchargées depuis les fichiers de configuration DRC existants pour intégrer le flux de travail FAO existant en douceur

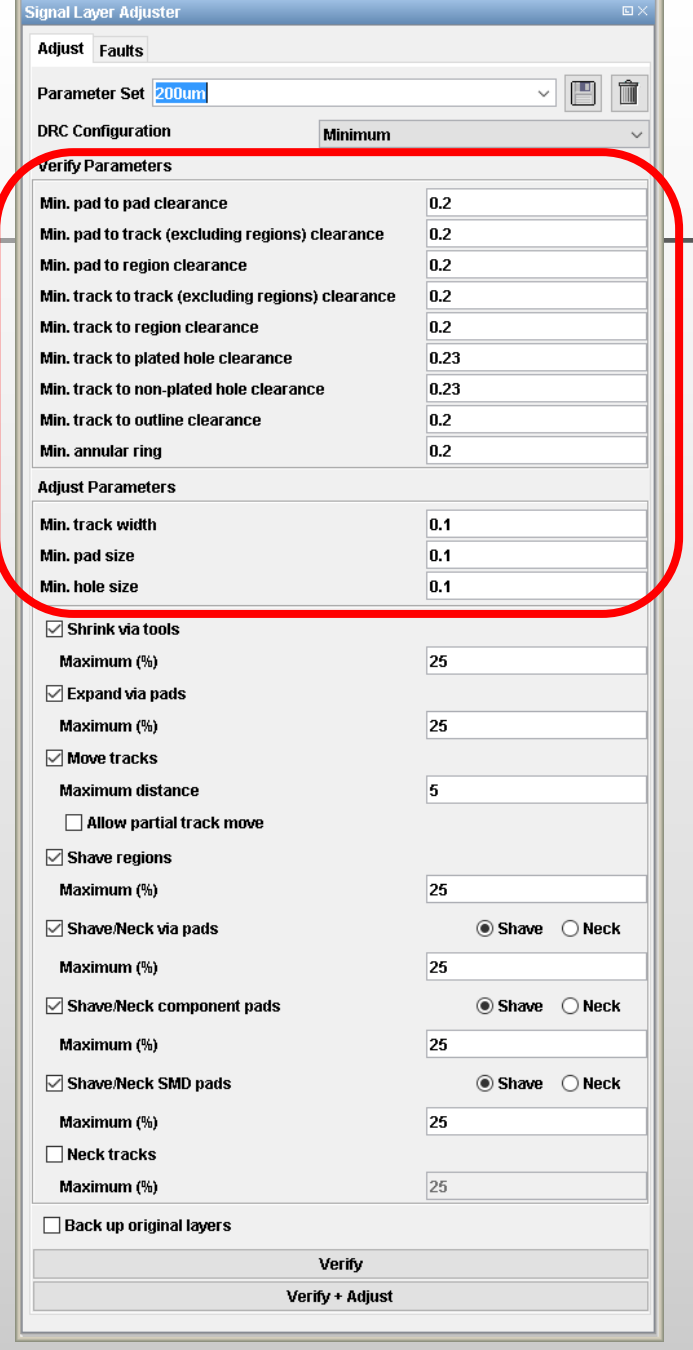

- Un vaste arsenal de fonctions d'ajustement de l'agencement pour obtenir les espacements et les anneaux requis
	- Outils de réduction des vias
	- Grossissement des pastilles vias
	- $\triangleright$  Déplacement des pistes simple ou multiples
	- $\triangleright$  Déplacement partiel des pistes
	- $\triangleright$  Rasage des régions
	- $\triangleright$  Rasage/réduction des pastilles vias
	- Rasage/réduction des pastilles composants
	- **▶ Rasage/réduction des pastilles CMS**
	- $\triangleright$  Réduction des pistes
- Contraintes pour chaque méthode d'ajustement pour répondre aux exigences de chaque client

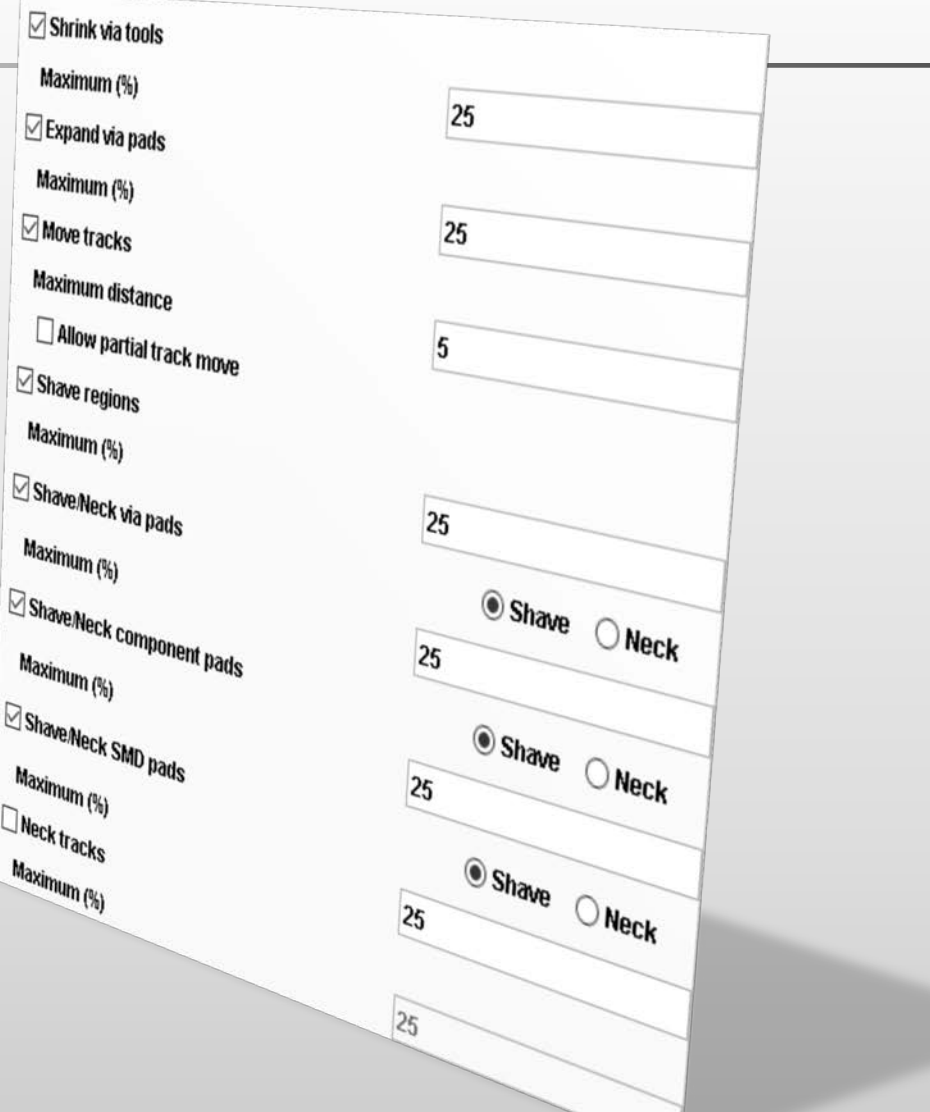

- La traçabilité complète de l'ensemble des modifications d'agencement via
	- l'ajustement des couches signal
		- emploie l'ajustement des couches signal intelligent placé dans les données DPF pour afficher les modifications de l'agencement
		- Les informations avant/après l'ajustement sont systématiquement enregistrées dans le même fichier DPF, ce qui facilite leur consultation le long du processus FAO
		- met en exergue l'ajustement de couches simples, multiples ou de tout type, ayant été appliqué
		- emploie un code couleur pour afficher différents types d'ajustement
	- Sauvegarde automatique des couches d'origine
- Sécurité garantie grâce à la vérification intégrée des listes d'interconnexions

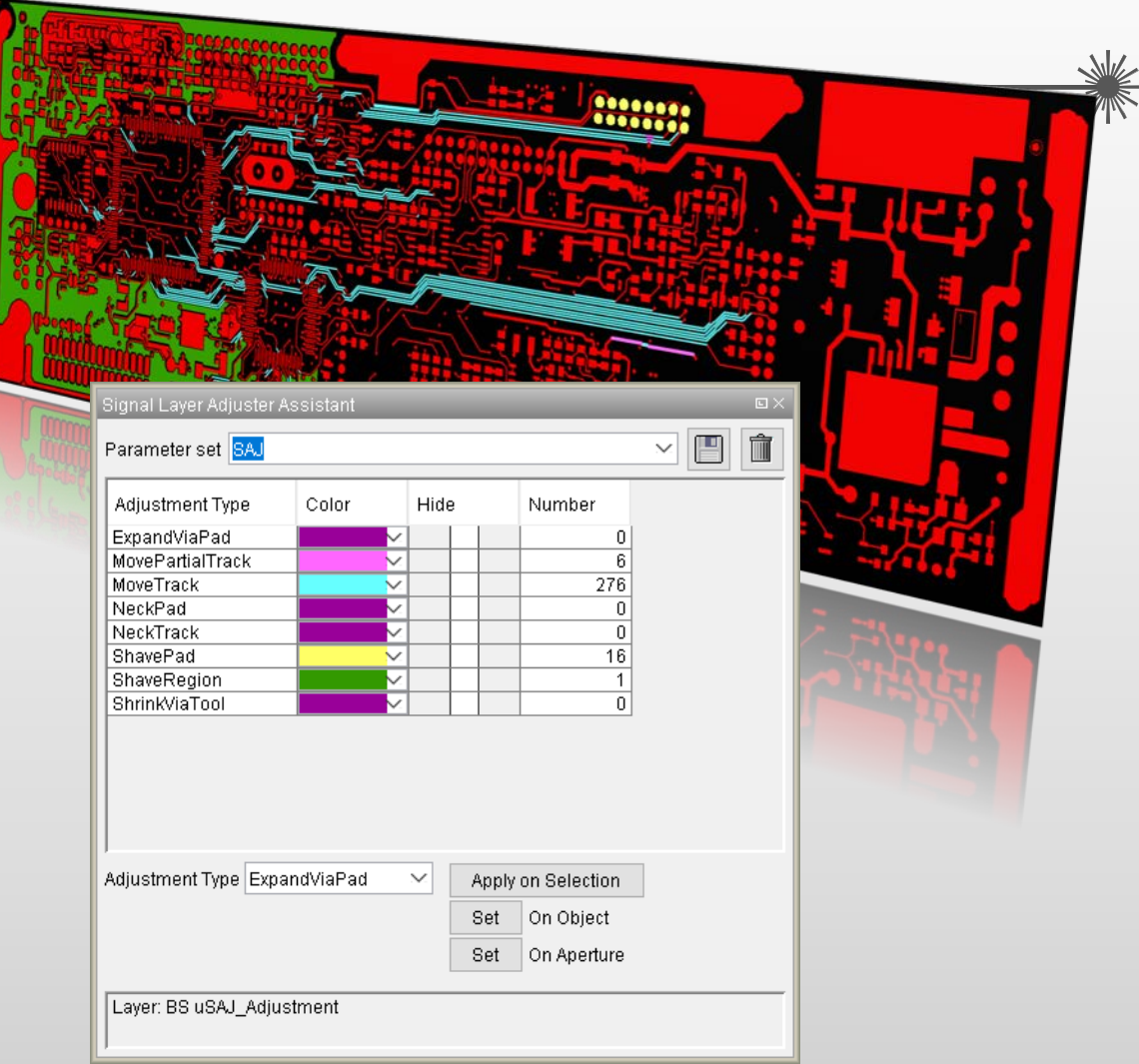

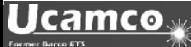

#### *YELO* –Ajustement des couches signal

• Découvrez ce que l'ajustement des couches de signal peut vous apporter… Demandez une version d'essai gratuite !

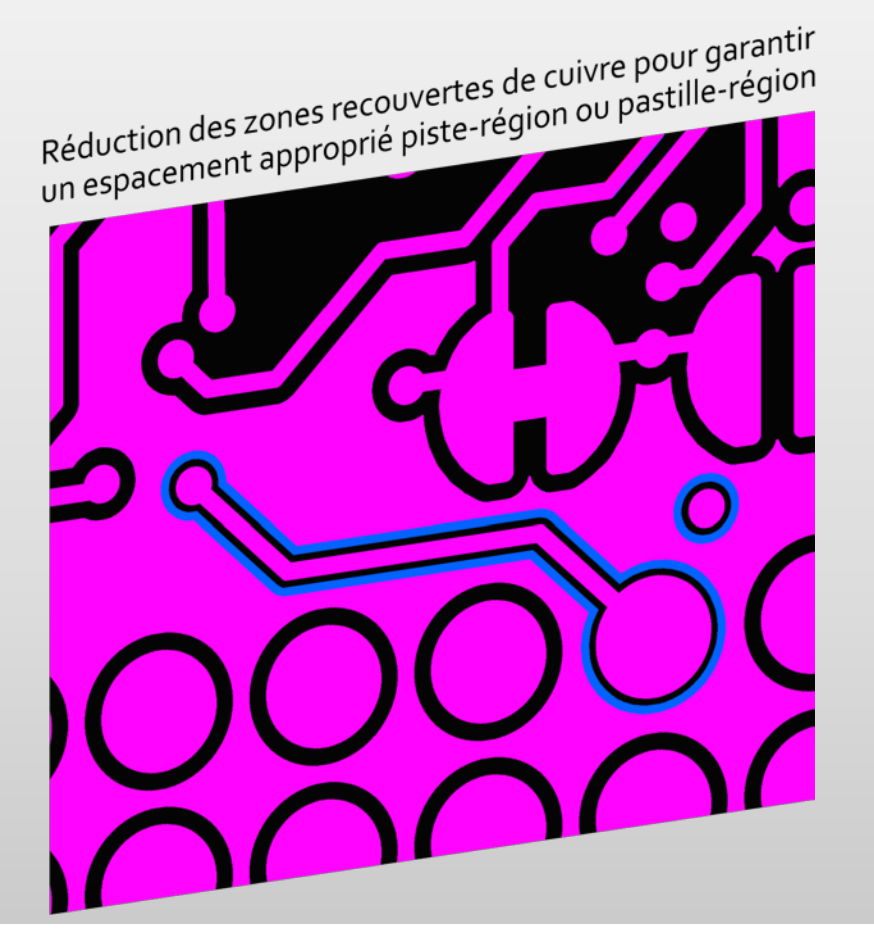

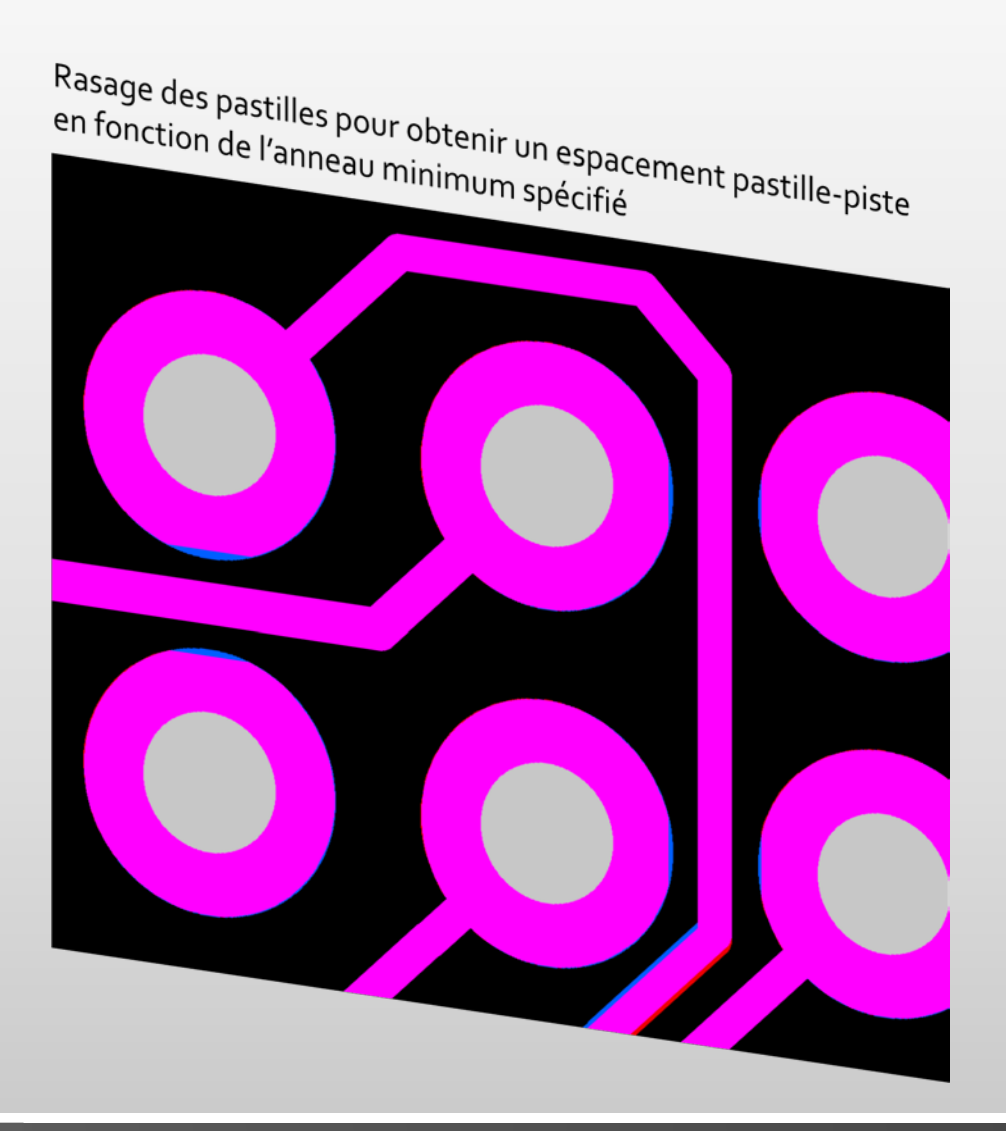

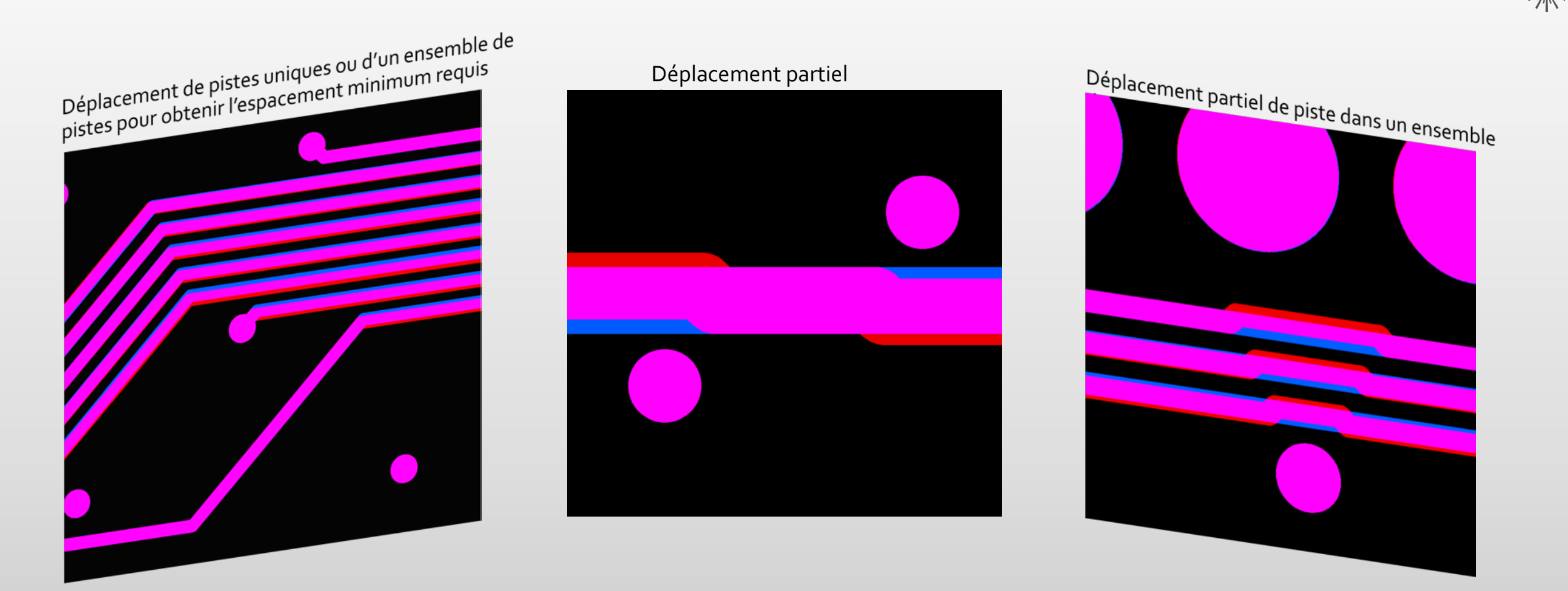

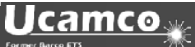

#### *YELO* –Ajustement des couches signal

• L'ajustement des couches signal est une fonctionnalité utilisée sous licence - Veuillez contacter votre revendeur habituel Ucamco pour plus d'informations et bénéficier d'une offre tarifaire compétitive.

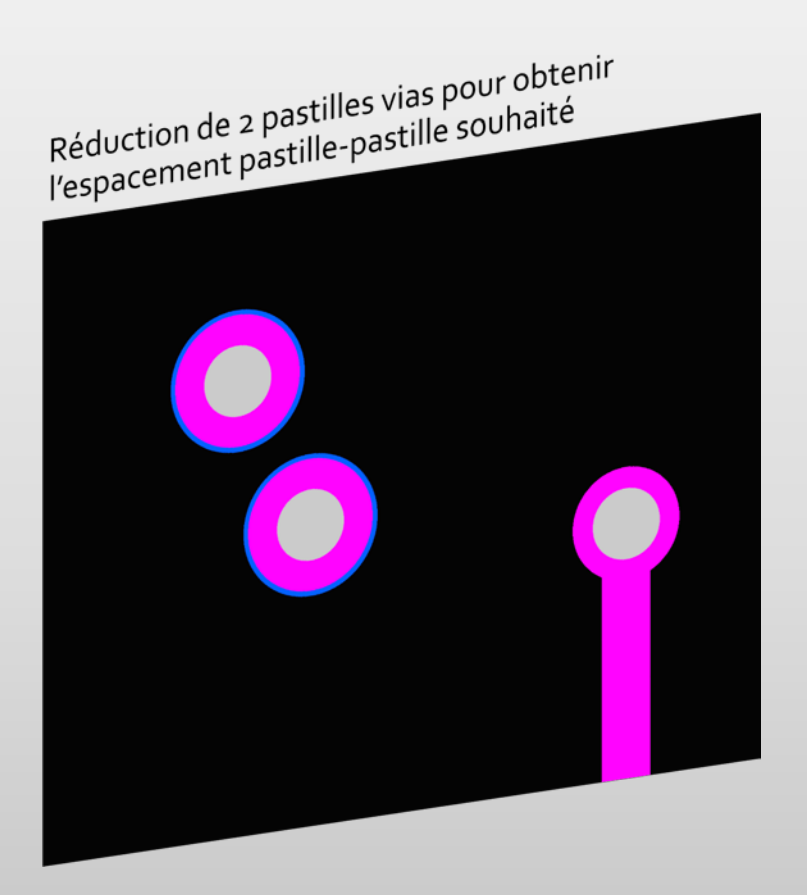

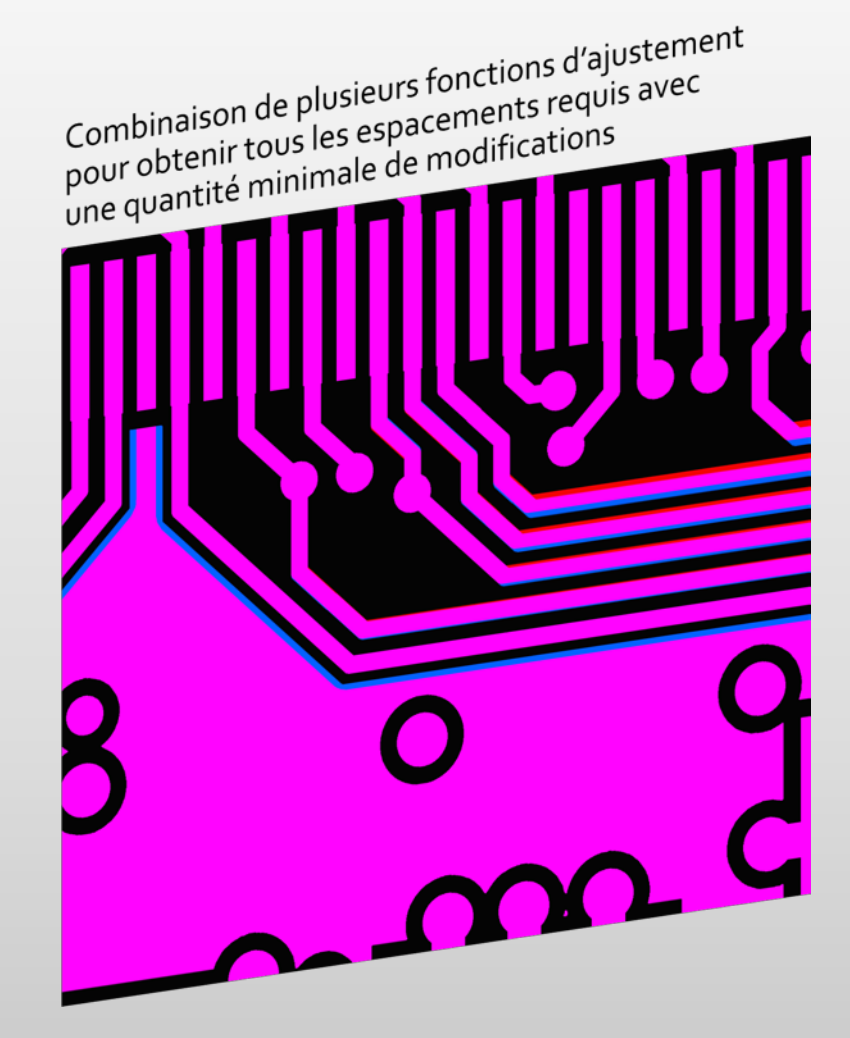

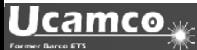

#### Scripts et améliorations

#### **Script VHS insertOpenings.vhs :**

Ce script crée une ouverture de 0,2 mm tous les 10 mm sur chaque tracé et arc d'une couche.

La taille et l'espace entre les toiles peuvent être modifiés selon vos souhaits.

Un outil particulièrement utile (ex. : pour couper des feuilles ou des laminés fins).

[Accédez au script ici \(double-cliquer\)](https://www.ucamco.com/files/downloads/file/264/ucamx%20v2018.03%20-%20vhs%20scripts.zip) : insertOpenings

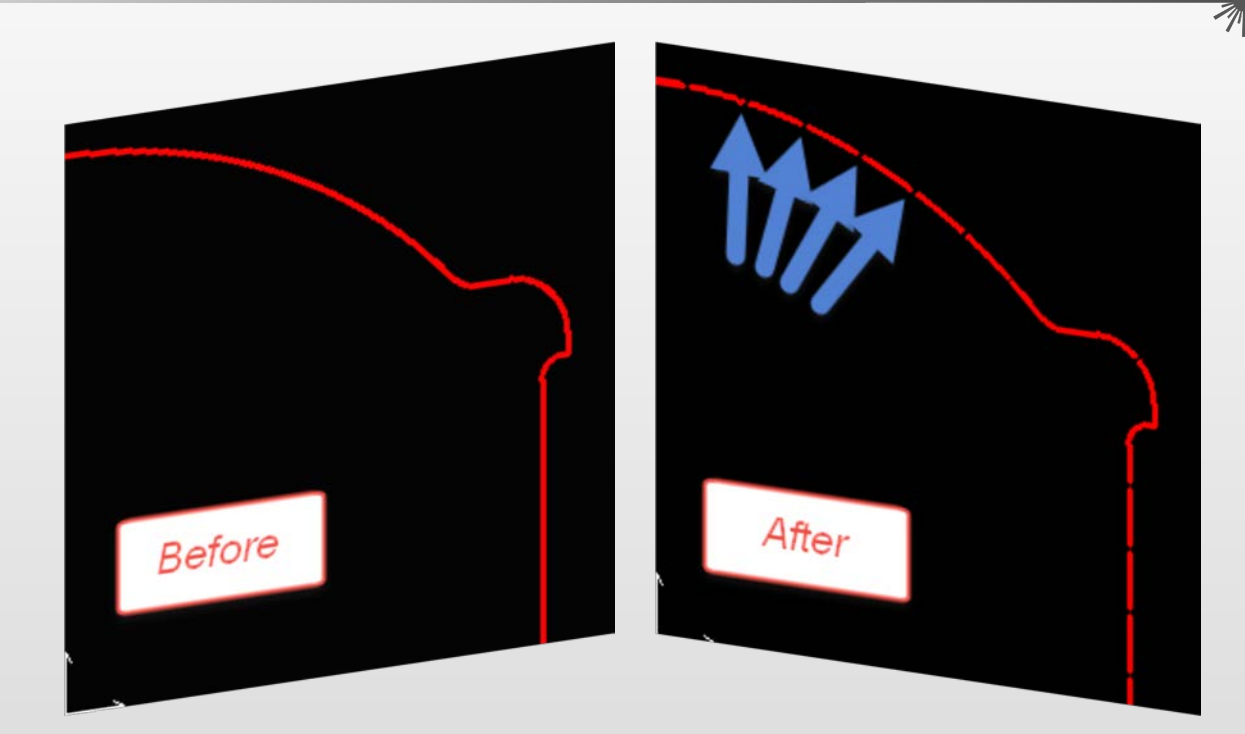

Utilisez le script directement avec l'Éditeur Visual Hyperscript, placez-le dans le Menu Visual Hyperscript ou placez-le dans vos barres d'outils sous forme d'icône.

Pour obtenir de l'aide ou pour plus d'informations, veuillez nous contacter à support@ucamco.com

#### Scripts et améliorations

#### **Script VHS model\_contour.vhs :**

Ce script prend en charge l'utilisateur en convertissant les pastilles de contour en pastilles COMplexes.

• Placez ce script en activant la « Boucle » dans le Menu Visual Hyperscript.

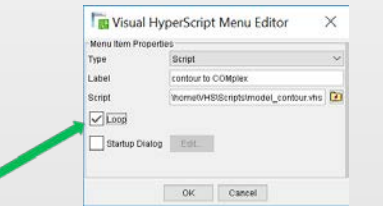

- Activez la couche que vous souhaitez traiter
	- Activez le bouton Highlight Pads  $\|\mathbf{u}\|$  à  $\|\mathbf{u}\|$  pour afficher les pastilles en rouge clair(1)
- Lancez le script depuis le Menu Visual Hyperscript Il sélectionnera tous les contours et vous demandera de définir les pastilles (2)
- Cliquez sur les pastilles et toutes les pastilles ayant la même définition seront remodelées en pastilles COMplexes et s'afficheront immédiatement en rouge clair. Agencement après 2 clics (3)

[Accédez au script ici](https://www.ucamco.com/files/downloads/file/264/ucamx%20v2018.03%20-%20vhs%20scripts.zip) :

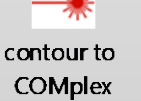

Pour obtenir de l'aide ou pour plus d'informations, veuillez nous contacter à support@ucamco.com

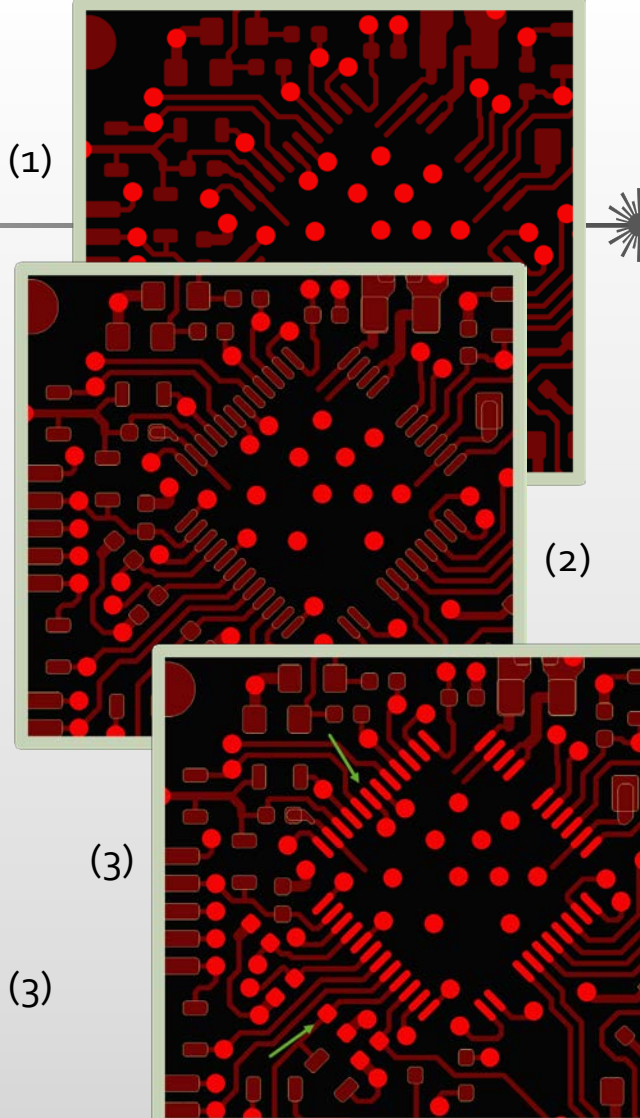

#### Améliorations

- **Règles de conception :**  Amélioration de la performance du calcul de l'espacement entre les lignes d'un même réseau
- **Hyperscript :**

La nouvelle commande HyperScript deleteTrueObjects() ; permet de retirer les définitions True Object de toutes les couches (actives).

#### • **Modèles :**

Les modèles prennent désormais en charge les objets Vector Text, tout en créant une ouverture COMplexe depuis les objets sélectionnés (également lorsque les objets Vector Text sont sélectionnés)

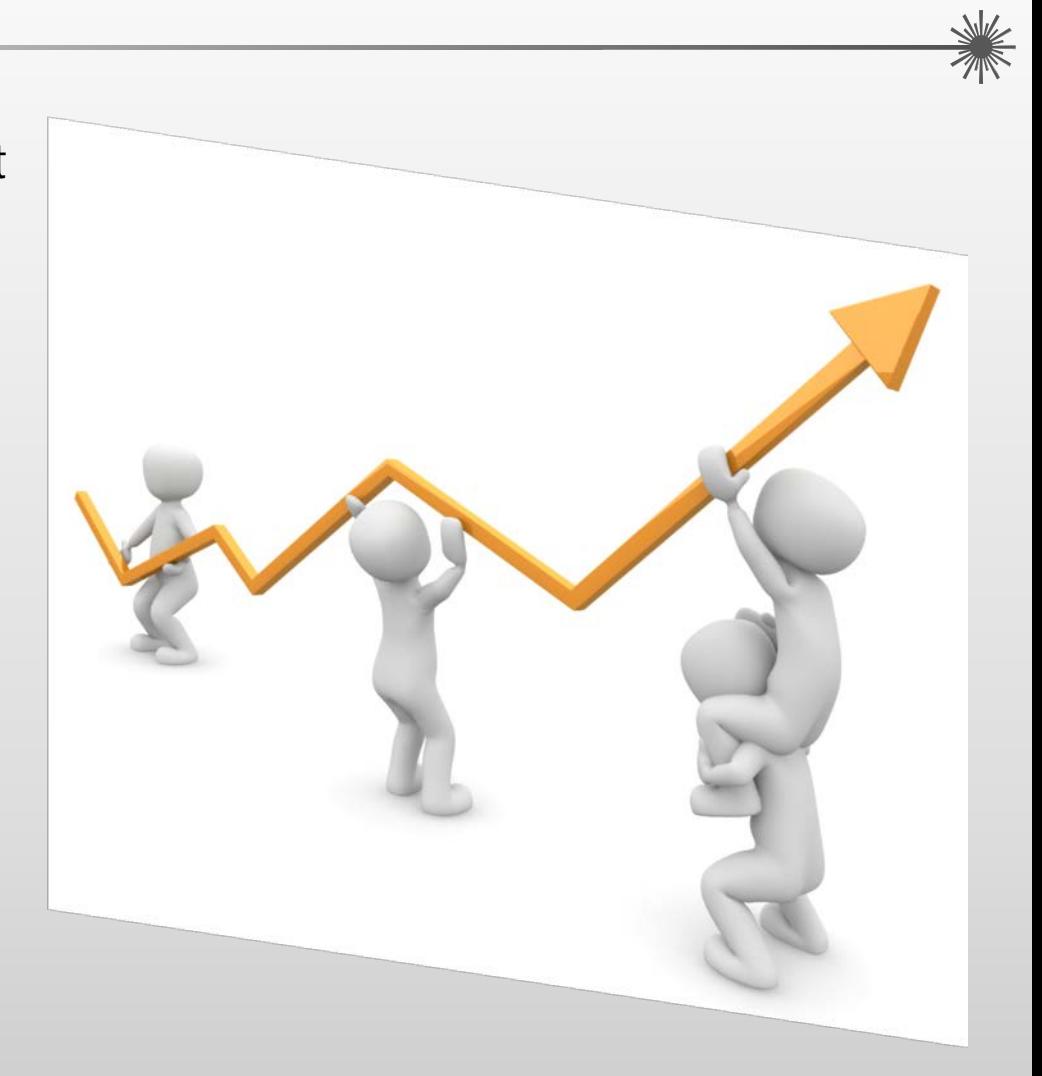

#### Améliorations

• **Eagle Input :** 

Eagle Input prend en charge les polices proportionnelles lors de l'import de fichiers .brd.

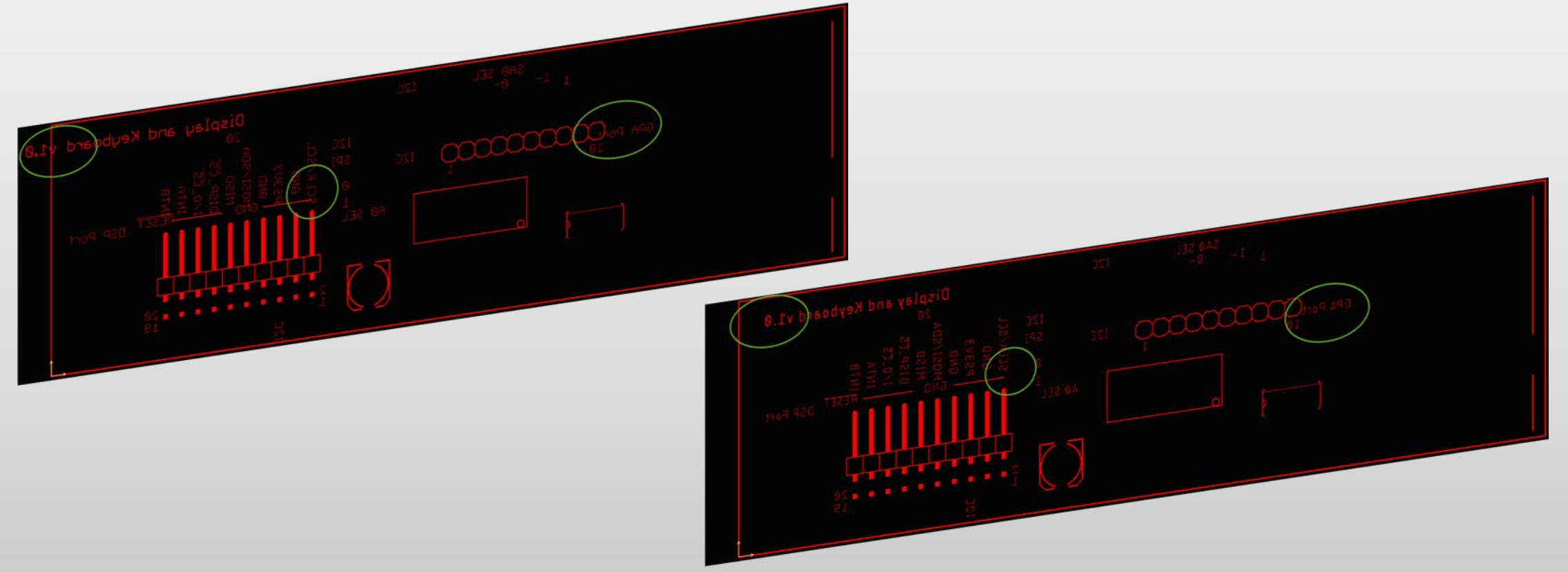

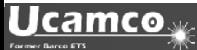

Silk Clipping<br>Definition Text Management

Define as Text

Select Text

Clearance

 $1.0$ 

 $O<sub>k</sub>$ 

 $\leq$ 

Undefine as Text

Deselect Text

arameter set

Selection

Scaling

Scale Factor

Scale Line Width

#### Améliorations

- **Silk Optimizer :** 
	- La nouvelle option
	- « Scale Line Width »,

dans la partie « Scaling » de l'onglet de Text Management de la boîte de dialogue Silk Optimizer, permet de définir les

conséquences éventuelles pour les définitions d'ouverture lors de la mise à l'échelle du texte : l'activation du nouveau bouton à bascule permet de recalculer la taille de l'ouverture conformément au facteur d'échelle saisi. Lorsqu'il est désactivé, la taille de l'ouverture ne change pas.

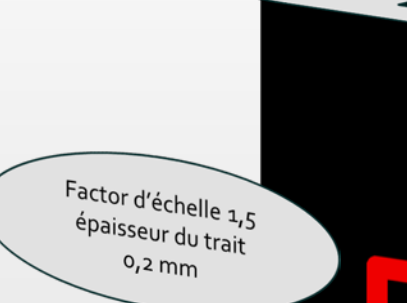

Épaisseur du trait d'origine o, 2 mm

Factor d'échelle 1,5 épaisseur du trait  $0,3$  mm

et plus encore...

UcamX v2018.03 offre également une multitude de corrections de code pour résoudre les problèmes signalés par notre communauté d'utilisateurs.

Si vous utilisez une version antérieure d'UcamX ou Ucam, veuillez lire les notes sur le lancement et les corrections des bogues des versions récentes.

- UcamX v2014-12
- UcamX v2015.04
- UcamX v2016.01
- UcamX v2016.06
- <u>UcamX v2016.12</u>
- <u>UcamX v2017.04</u>
- <u>UcamX v2017.10</u>

Toutes les notes sur le lancement et les corrections de code figurent sur la page de [Téléchargement](http://www.ucamco.com/downloads) du site Ucamco.

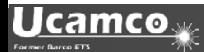

#### © Copyright Ucamco NV, Gent, Belgium

All rights reserved. This material, information and instructions for use contained herein are the property of Ucamco. The material, information and instructions are provided on an AS IS basis without warranty of any kind. There are no warranties granted or extended by this document. Furthermore Ucamco does not warrant, guarantee or make any representations regarding the use, or the results of the use of the software or the information contained herein. Ucamco shall not be liable for any direct, indirect, consequential or incidental damages arising out of the use or inability to use the software or the information contained herein. The information contained herein is subject to change without prior notice. Revisions may be issued from time to time to advise of such

changes and/or additions.

No part of this document may be reproduced, stored in a data base or retrieval system, or published, in any form or in any way, electronically, mechanically, by print, photo print, microfilm or any other means without prior written permission from Ucamco. This document supersedes all previous versions.

All product names cited are trademarks or registered trademarks of their respective owners.

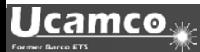